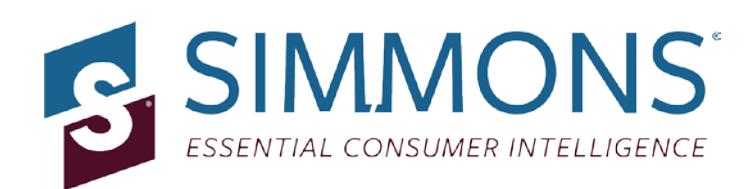

# **Simmons OneView**

### **Quick Reference Guide: Mean and Median**

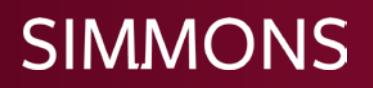

#### **Part I: What are Means & Medians? What should you use?**

**1. Mean:** A mean is the average, or sum of answers divided by the total number of answers.

For example, if the entirety of a respondent answer set is as follows:\*

- Respondent A:5
- Respondent B: 10
- Respondent C: 6

The Mean, or average is equal to  $(5 + 6 + 10)/3 = 7$ 

*\*Please note that the majority of answers are expressed in numerical ranges. Respondents are assigned the midpoint of the numerical range they selected; the calculations are then based on those midpoints.*

**2. Median:** In order to find the median, the full range of answers is arranged in an ordered list. The number at the center of that list is themedian.

For example, if the entirety of the ranked respondent answer set (from the previous example) is as follows:\*

- Respondent A:5
- Respondent C: 6
- Respondent B: 10

The Median is 6.

*\*Please note that the majority of answers are expressed in numerical ranges. Respondents are assigned the midpoint of the numerical range they selected; the calculations are then based on those midpoints.*

*3.* **Mean vs. Median:** The difference between the mean and the median is that the former is affected by outliers.

For example, when looking at income level, you may have an outlier(s) within your target that can pull the average one way or the other, even though these responses may account for a very small part of a long list. For example:

•Respondent V: \$45,000 •Respondent W: \$50,000 •Respondent X: \$60,000 •Respondent Y: \$65,000 •Respondent Z: \$500,000

The Mean is \$144,000. The Median is \$65,000.

In the example above, the median provides a more realistic picture of the earning power of an average respondent in your target, while the mean skews significantly higher. In many cases, the mean and median will be similar values, but looking at both can provide a more balanced picture if outliers skew the mean.

#### **Part II: Variable Creation**

#### **1. How do I create an average (mean)variable?**

- a) In the Answer window, select the complete range measured (but not the overlapping variables grouped for your convenience) that you wish to average
- b) Right click the mouse and select Functions in the pop-up menu

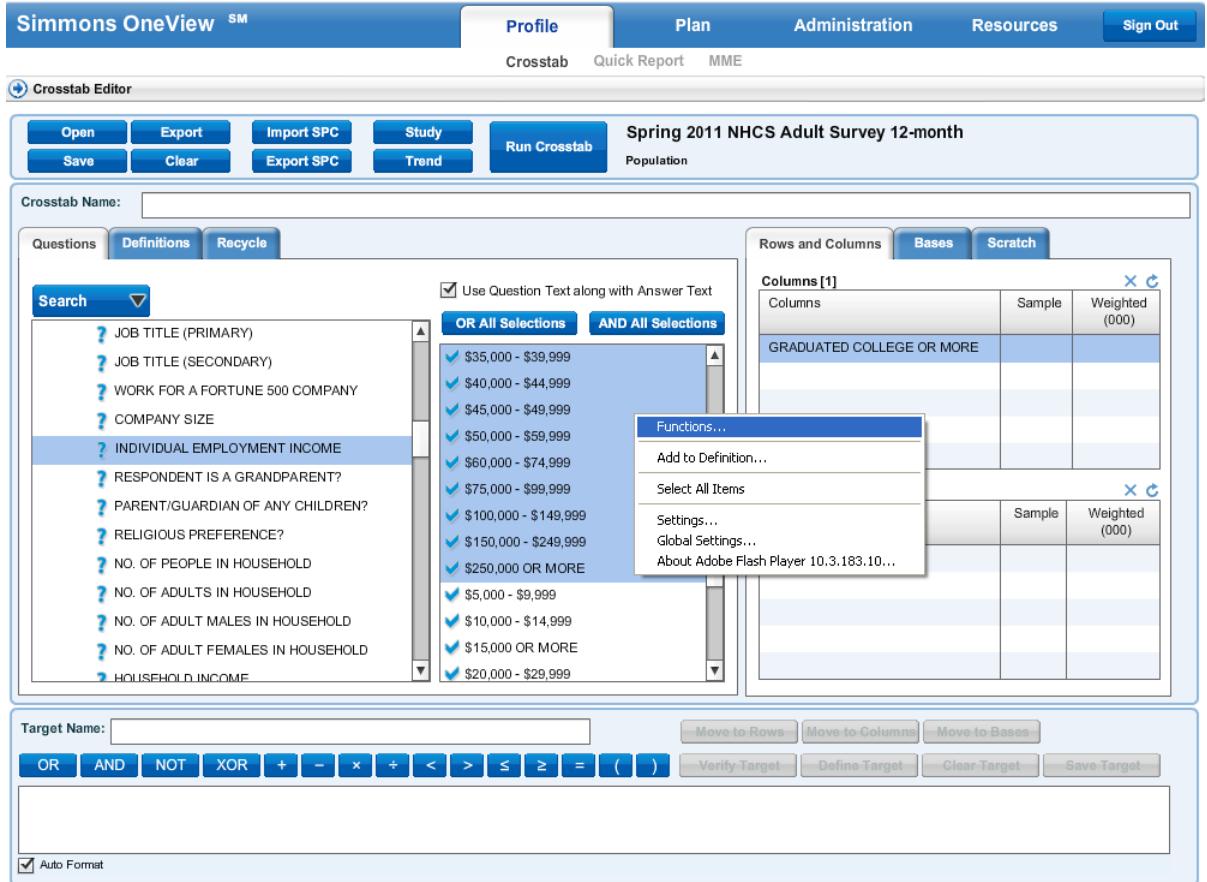

#### c) Select Mean

i. If midpoints are set to 0:

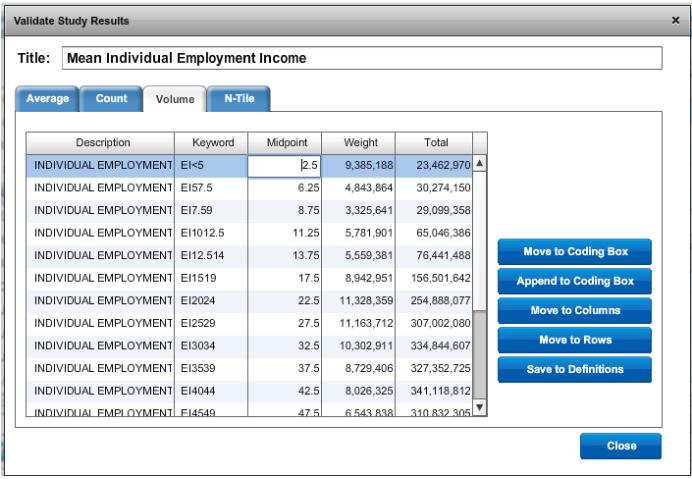

- Click on the volume tab
- Double-click the text boxes for each midpoint and enter in the corresponding numericalmidpoint
- Switch back to the average tab

#### d) Give the mean a title

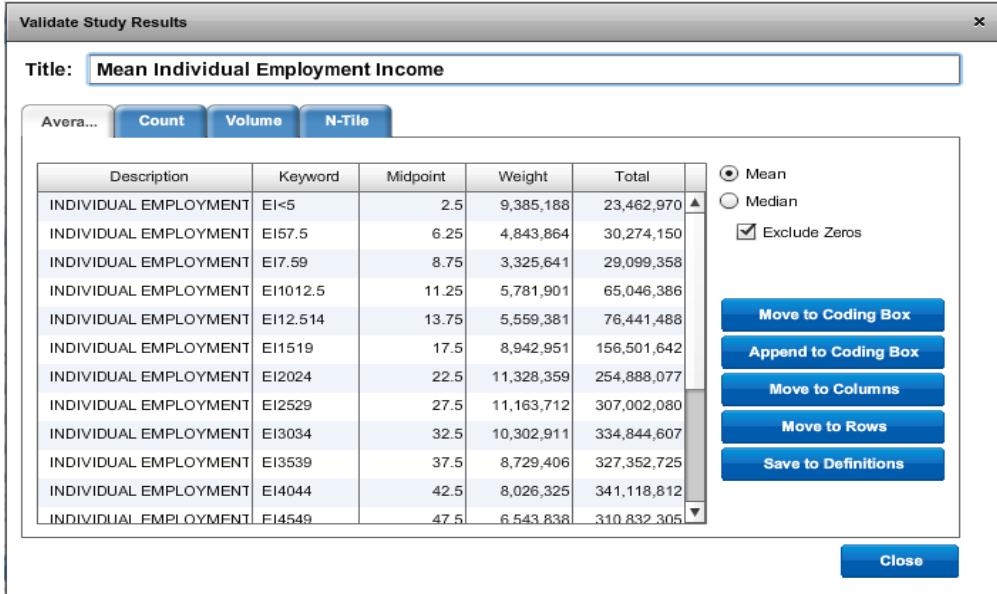

e) Use the Move to buttons to place the average in the desired location

#### **2. How do I create a median variable?**

Follow the steps above, but select Median instead of Mean (Step 3)

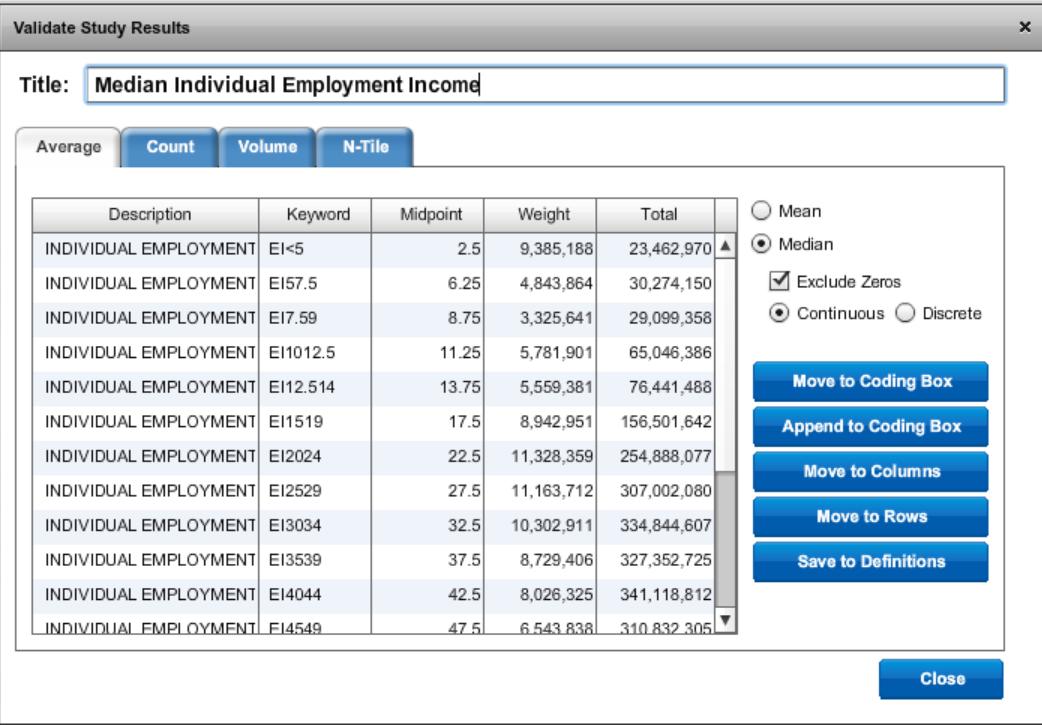

#### **Part II: Variable Creation**

#### **1. How do I read the average (mean) or medianoutput?**

Averages (means) and medians appear in the (000) weighted row of your output. For some variables, like individual employment income, this number will appear in thousands. Other variables, like age, are not in thousands.

Disregard Vertical %, Horizontal %, Index %, and Total %, as these fields are not valid for reading calculated data such as means and medians.

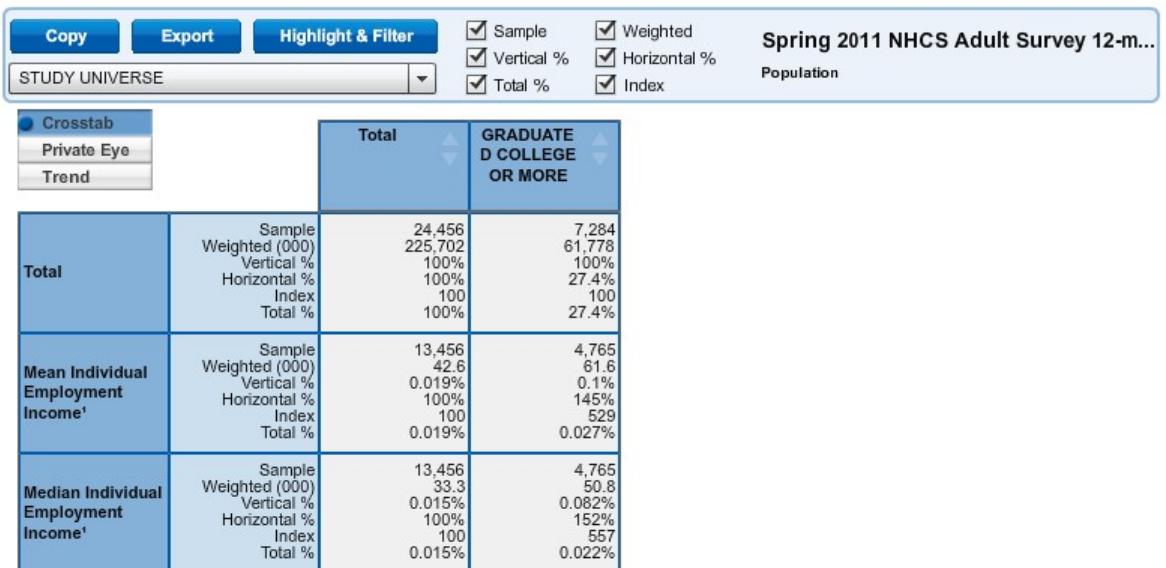

<sup>1</sup> Label changed by user

- The Mean Individual Income of Adults 18+ Who Graduated College or More is \$61,600
- The Median Household Income of Adults 18+ Who Graduated College or More is \$50,800